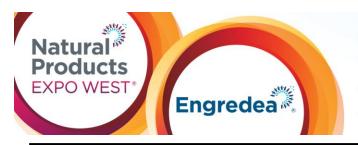

Education and Events: March 8–12, 2017

Trade Show: Anaheim Hilton & Marriott March 9-11, 2017

Anaheim Convention Center March 10-12, 2017

Anaheim, CA USA

## **LOGISTICS & SPECIFICATIONS: Digital Showcase**

Participate in the Digital Showcase at Engredea and get your products noticed before, during and after the show! Attendees will use this tool to find all of the new products they want to see at Engredea. It will also provide a means for attendees to contact you before the show to set appointments or after the show to ask follow-up questions.

### Inclusions with this promotional opportunity:

- Online recognition pre and post show.
- Online showcase to feature a product.
- Showcase features: company name, booth number, state & country, contact information, link to email and web address.

#### Marketing details:

Traffic will be driven to the Engredea Digital Showcases via the following vehicles.

- Link from the official Show App.
- Promoted in pre-show email.
- Promoted in post-show email to registered attendees.
- Rotating banner ad displayed on Engredea website with direct link to all Digital Showcases pre show.

### Opportunity details:

- Must be approved by Standards.
- Rotating banner will be a general advertisement for all Digital Product Showcases and will directly link to the Digital Product Showcase host page on the Engredea website.
- One short product description approximately 255 characters, and a detailed product description approximately 1000 characters.
- Small image specifications (.gif or .jpeg, max 30 KB, 50W x 50H).
- Large image specifications (.gif or .jpeg, max 300 KB, 500W x 300H).

For successful product exposure, please complete your Digital Showcase as soon as possible. If you have any questions, contact your Client Services Specialist (contact information below).

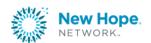

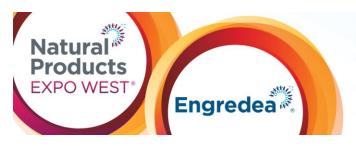

Education and Events: March 8-12, 2017

Trade Show: Anaheim Hilton & Marriott March 9-11, 2017

Anaheim Convention Center March 10-12, 2017

Anaheim, CA USA

## **How to Create your Digital Showcase**

- Log-in to your Exhibitor Console
- Select "Digital Showcase Entry" from menu
- Follow step-by-step directions below
- Step 1: Enter Product Name
- Step 2: Create a short product description, **text only** (max 255 characters)
- Step 3: Create a detailed product description, **text only** (max 1000 characters)
- Step 4: Upload company logo (.gif or .jpg, max 30Kb, 250 pixels wide x 120 pixels high)
- Step 5: Upload product image (.gif or .jpg, max 300Kb, 500 pixels wide x 500 pixels high)
- Step 6: Select 1 product category type
- Step 7: Review listing and click "Save" button to submit

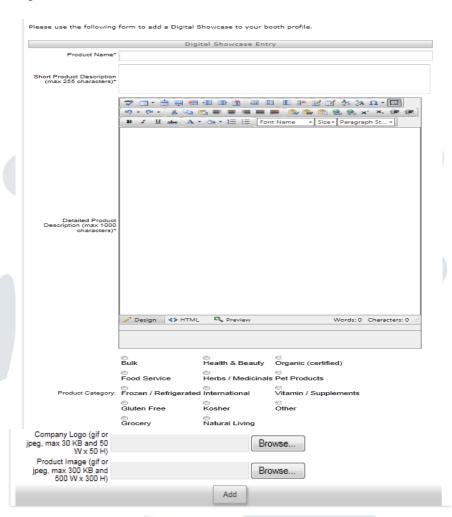

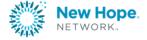

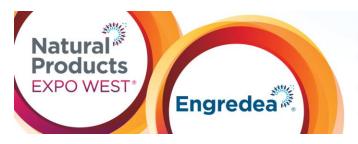

Education and Events: March 8–12, 2017

Trade Show: Anaheim Hilton & Marriott March 9–11, 2017

Anaheim Convention Center March 10–12, 2017

Anaheim, CA USA

\*Please note: Digital Showcase listings will not immediately display on the website. Your listing may take up to 1 week to appear on <a href="https://www.engredea.com">www.engredea.com</a>

\*Please make sure your Booth Information is up-to-date. Company contact information for the Digital Showcase will automatically be pulled from your Booth Info. To update your Booth Info, please log-in to your Exhibitor Console and select "Update Your Exhibitor Profile" from the menu.

# **Questions? Contact us.**Client Service Specialists

303.998.9208 expo@newhope.com

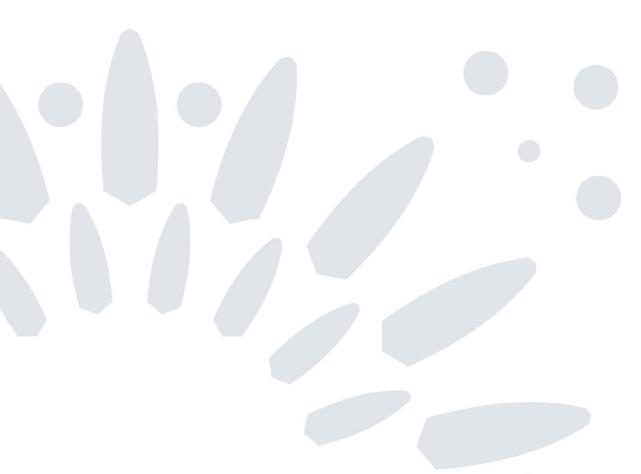

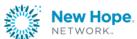